## **Bijlage met tekeningen Handboek AutoCAD 2009 en LT 2009**

**ISBN 978-90-5940-358-1** 

# **Bram Rademaker**

© Van Duuren Media 2008

© Van Duuren Media 2008

# **Inleiding**

In het Handboek AutoCAD 2009 en LT 2009 worden een aantal tekeningen gebruikt. De meeste van deze tekeningen komen uit de Sample map van AutoCAD 2009 maar er worden ook andere tekeningen in gebruikt. Zoals het eindresultaat van een oefening wat in een volgende oefening gebruikt wordt. Om al deze tekeningen te kunnen gebruiken zijn deze via de website van uitgeverij Van Duuren Media te downloaden. Sommige tekeningen kunnen ook in een oudere AutoCAD versie gebruikt worden omdat deze in AutoCAD 2004 formaat zijn opgeslagen. Als u een van deze tekeningen opent en weer sluit vraagt het programma altijd de wijzigingen in de tekening op te slaan. Dat komt mede omdat de tekening bij het openen in AutoCAD 2009 naar het 2007 formaat omgezet wordt.

Er is een onderscheid gemaakt tussen de tekeningen die in beide AutoCAD versies gebruikt worden en de tekeningen die vooral voor AutoCAD 2009 bedoeld zijn. Deze tekeningen kunt u ook in AutoCAD LT 2009 openen omdat beide programma's hetzelfde bestandsformaat gebruiken. Zo heeft de tekening Welding Fixture-1 een aantal fraaie layouts. U kunt alleen de Sheet Set Manager in AutoCAD LT 2009 niet gebruiken. Omdat de template Acadiso.dwt en Acadiso3D.dwt in dit handboek gebruikt worden zijn deze ook bij gevoegd. De bestanden zijn ingepakt met het programma WinZip. Met dit programma kunt u de bestanden ook weer uitpakken. Er zijn 5 ZIP-bestanden die u niet direct allemaal nodig hebt.

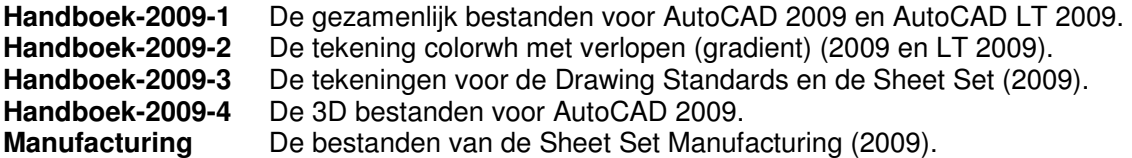

Sommige van de tekeningen zijn bovendien met het commando eTransmit ingepakt als Executable bestanden. Aan deze tekeningen zijn andere bestanden gekoppeld. De tekening Printer-image met het gekoppelde raster bestand printer.bmp. De tekening Plot Sreening and Patterns vanwege de gekoppelde plotstijltabellen in de layouts. Als u de plotstijltabellen die in het boek genoemd worden niet kunt vinden kunt u ze uit dat .Exe bestand ophalen. Daarna moet u deze wel in de map voor de plotstijltabellen kopiëren of plaatsen. Deze map kunt u snelste vinden door het commando **Stylesmanager** in te typen. In de boomstructuur van de mappen kunt u dan zien waar uw map met Plot Styles staat. Als laatste nog de tekening Kantoor-2 met het gekoppelde Excel-bestand Kantoor-2.

In het Handboek AutoCAD 2009 en LT 2009 wordt er van uit gegaan dat de tekeningen in de map Tekeningen-Handboek opgeslagen worden en bij het gebruik van deze bestanden in de map Handboek AutoCAD opgeslagen. Die mappen moet u zelf maken en u moet de bestanden in die map kopiëren. De map Tekeningen Handboek is de bron en de map Handboek-AutoCAD is de werkmap. In het handboek wordt er van uitgegaan dat de bestanden voor de lijntypen en de arceringen (Handboek.lin, Baksteen.pat, Isolatie.pat en Kalkzandsteen.pat.) ook in de map Handboek-2009 gekopieerd worden. Het bestand voor het tool palette (Handboek-2009-palette.xtp) moet ook in de map Handboek-2009 gekopieerd worden evenals de bijbehorende map met de afbeeldingen (Handboek-2009 palette). De tekening Printer.dwg moet ook in de map Handboek AutoCAD gekopieerd worden. Het palette verwijst naar die tekening. Het is overigens een vereenvoudigde versie van de tekening Printer.dwg. Wie ook de bestanden uit de map Manufacturing kopieert kan deze ook het beste in een eigen nieuwe map Manufacturing in de map Tekeningenhandboek kopiëren.

De eerst afbeelding geeft een indruk van alle bestanden die gebruikt kunnen worden.

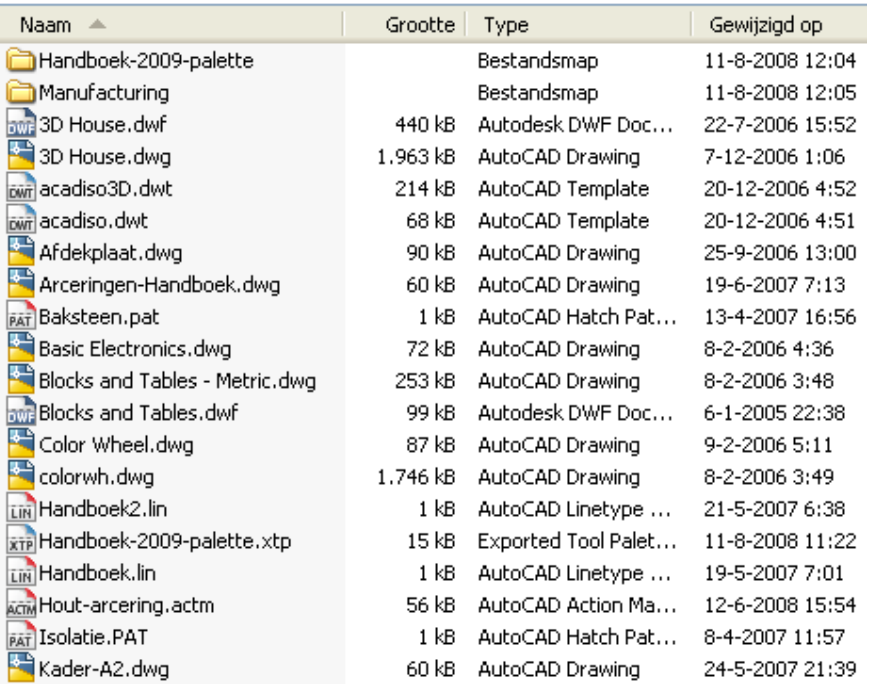

Hierna komen de series aan de orde per Zip bestand.

## **Handboek-2009-1**

Dit is het bestand met de meeste gemeenschappelijke bestanden voor AutoCAD 2009 als LT 2009. Tekeningen, templates, arceerpatronen en lijntypen. Voor AutoCAD 2009 ook nog een macro. Het zijn de volgende tekeningen.

**Arceringen-Handboek**. Een tekening met de extra arceerpatronen die in hoofdstuk 10 gebruikt worden. In dat hoofdstuk worden de afzonderlijk arceerpatronen geladen. Via de copy and paste functie van Windows kunt de arceringen in andere tekeningen kopiëren om deze daar te gebruiken. Die mogelijkheden zijn zeer beperkt omdat het custom arceringen zijn. Bovendien kan de annotation schaal verschillen. De patronen zijn voor schaal 1:20 uitgerekend. Bij het kopiëren in een andere tekening worden deze veel te dicht uitgerekend omdat de annotation schaal standaard op 1:1 staat. De weergave van de Custom arceringen werkt niet goed als het zoekpad voor de arceringen niet is uitgebreid als in oefening 10.5. De bestanden voor deze arceringen zijn Baksteen.pat, Isolatie.pat en Kalkzandsteen.pat.

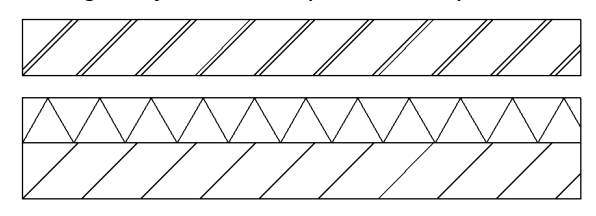

**Basic Electronics**. Deze tekening wordt in het handboek bij het AutoCAD Design Center in hoofdstuk 13 gebruikt. De tekening staat ook in de map **Designcenter** in de map Sample van zowel AutoCAD 2009 als AutoCAD 2009.

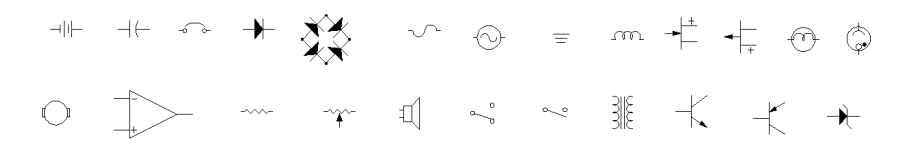

© Van Duuren Media 2008

**Blocks and Tables metric**. Deze tekening wordt in het handboek in hoofdstuk 2 voor Zoomacties gebruikt, in hoofdstuk 9 voor lagen en in hoofdstuk 12 bij blocks. Deze tekening komt uit de map Sample van AutoCAD 2009.

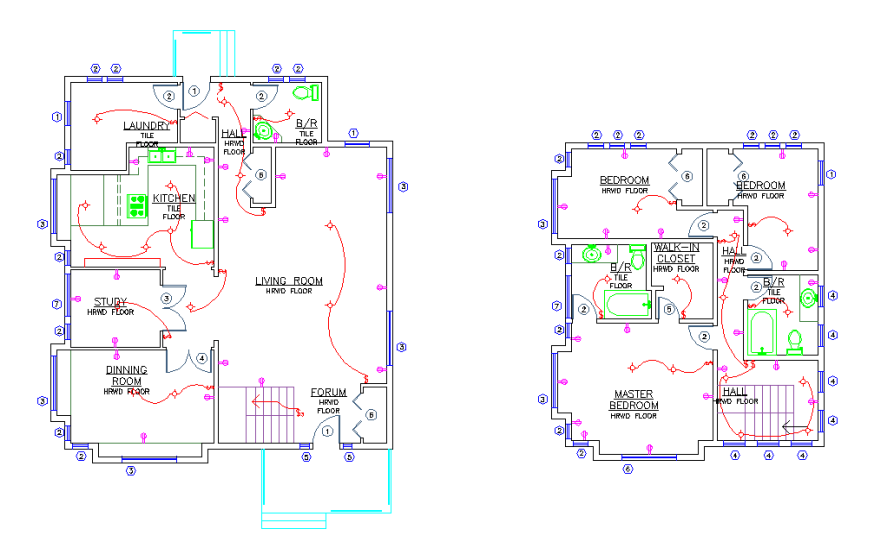

**Color Wheel**. De standaard AutoCAD tekening met de 256 kleuren van AutoCAD LT 2009. De tekening komt uit de map Sample van AutoCAD LT 2009.

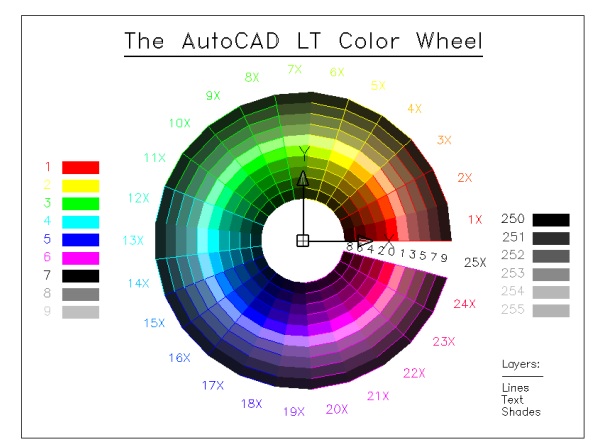

**Handboek-2009-palette.XTP** Het toolpalette van het Handboek. De .PNG image bestanden (Blocktool en Hatchtool) dienen in een map met de naam Handboek-2009-palette opgeslagen te worden in de map Handboek-AutoCAD. Ook hiervoor geldt dat de arceringen niet werken als het zoekpad niet is uitgebreid als in oefening 10.5 (pag. 327).

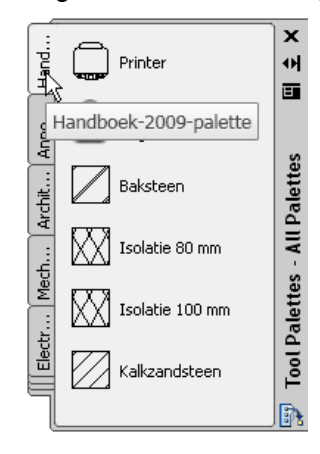

**Hout-arcering.actm** Een macro voor het maken van een houtarcering. Zie ook hoofdstuk 13, pag. 437).

**Kader-A2**. Een tekening van een kader. Dit wordt in hoofdstuk 17 en 18 gebruikt.

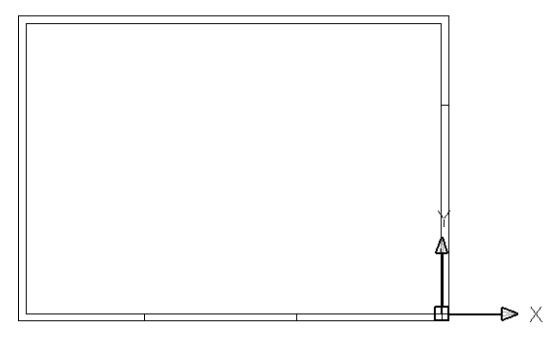

**Kantoor**. Een tekening die in hoofdstuk 14 onder meer gebruikt wordt om attributes te tellen. Gekoppeld met het data extractie bestand Kantoor.blk.

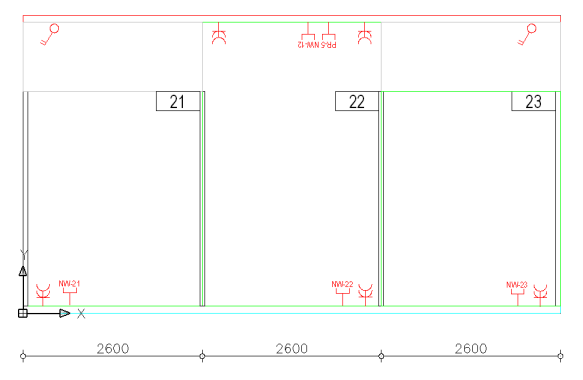

**Kantoor-2**. Een tekening die in hoofdstuk 16 gebruikt wordt voor het koppelen van referentietekeningen. Inclusief het gekoppelde Excel-bestand Kantoor-2.

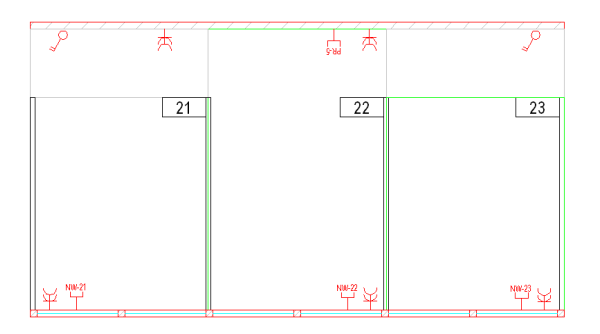

**Kleuren Wiel**. Een variant op de standaard AutoCAD tekening met de 256 kleuren van AutoCAD (LT) 2009 en bovendien een aantal lijndikten. De tekening komt in hoofdstuk 8 voor bij de eigenschappen van een tekening die in het DesignCenter te zien zijn. In hoofdstuk 17 wordt de tekening gebruikt bij het plotten naar een DWF-bestand en voor het werken met plotstijltabellen.

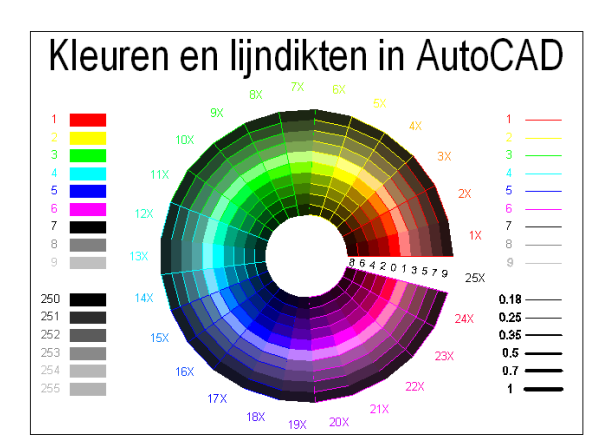

**Lijntypen Handboek**. Een tekening met de extra lijntypen die in het Handboek in hoofdstuk 8 gebruikt worden. De lijntypen zijn ook te laden via de bestanden Handboek.lin en Handboek2.lin.

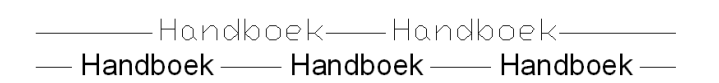

**Opstelling-21** en **Opstelling-22** en **Opstelling-23**.Drie tekeningen die gebruikt worden als referentietekeningen in hoofdstuk 16. De tekeningen worden ook gebruikt bij het opmaken van een layout in Paperspace in hoofdstuk 18.

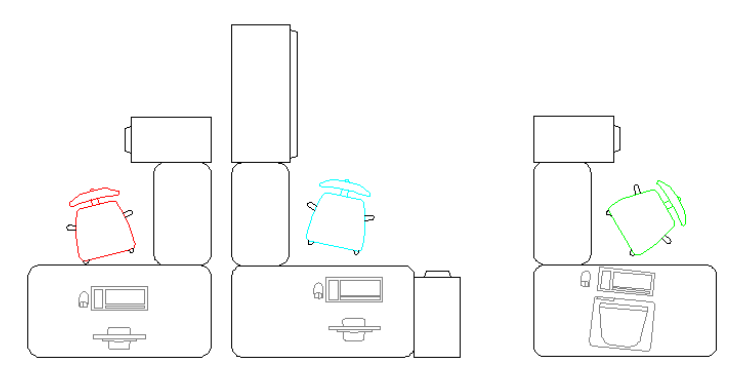

**Plot Sreening and Patterns**. Een tekening uit de map Sample van AutoCAD 2009. Deze wordt in hoofdstuk 17 gebruikt bij het werken van met plotstijltabellen. Deze tekening is een goede illustratie van de werking van plotstijltabellen. De plotstijltabellen zijn bij het ingepakte bestand (het .EXE bestand) bijgevoegd).

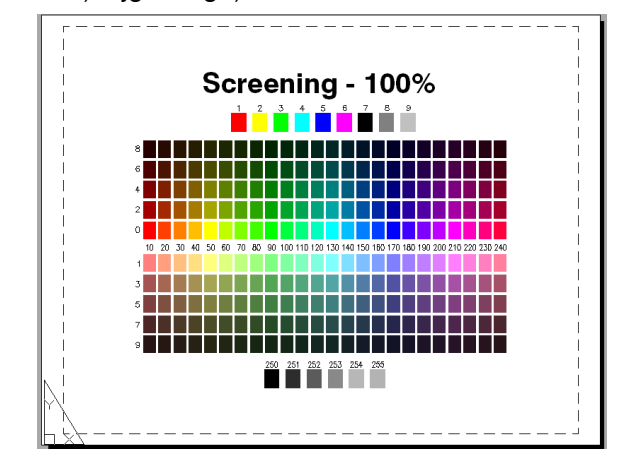

© Van Duuren Media 2008

**Printer-image**. Een tekening vooral met een gekoppeld rasterbestand met de naam Printer.bmp gekoppeld. Het pad kan achteraf wijzigen worden via het palette External References (zie hoofdstuk 16). Deze tekening laat zich gebruiken als onderlegger om er een weergave van een printer over heen te tekenen. Die moet dan wel verschaald worden, zie oefening 16.7.

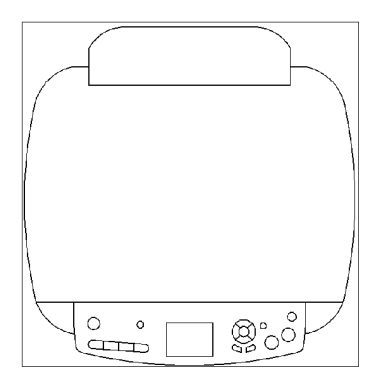

**Sportveld-DGN**. Een Micostation DGN-bestand wat in oefening 16.8 aan een AutoCAD tekening gekoppeld wordt.

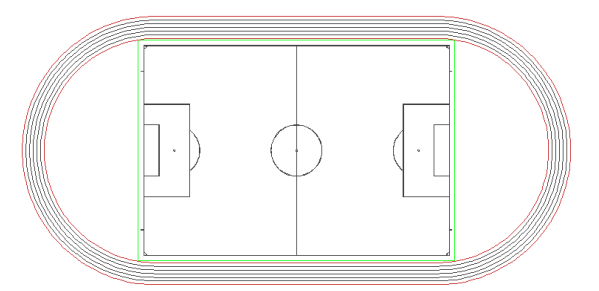

**Test-DWF** Een lege tekening voor het koppelen met een DWF-bestand. Hier wordt het DWF –bestand Kantoor-2-model.DWFaan gekoppeld. Zie oefening 16.8.

**Tablet.dwg** Een tekening van het tablet wat in AutoCAD gebruikt kan worden, zie ook afbeelding 3.42.

**3D House DWF** Een 3D DXF-bestand van de tekening 3D House. Hierin zijn in de DWFviewer ook 3D views te zien.

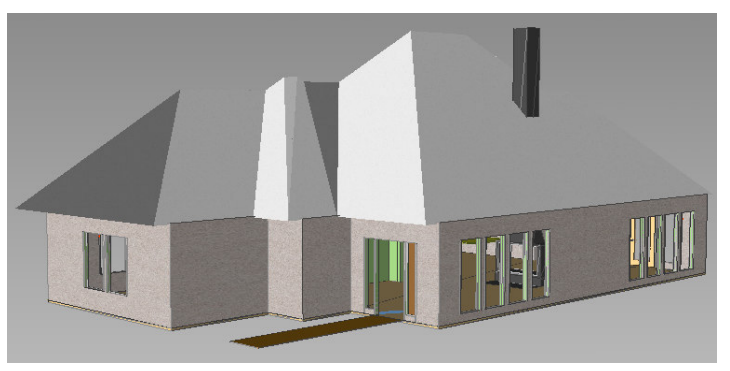

**Blocks and Tables.DWF**. Dit DWF bestand bevat ook lagen die in de DWF-viewer uitgeschakeld kunnen worden.

**TrueType**. Een tekening met True type lettertypen. Deze staat standaard in de map Sample van zowel AutoCAD 2009 als AutoCAD LT 2009. Lettertypen komen aan de orde in hoofdstuk 9.

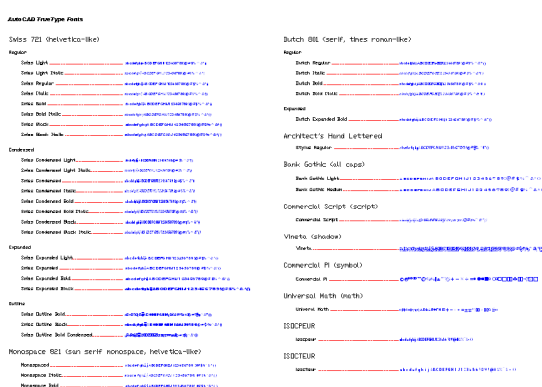

#### **Handboek-2009-2**

**Colorwh**. Een variant op de tekening Color Wheel waarin ook True Colors weergegeven worden. Deze komen aan de orde in hoofdstuk 9. Zowel In AutoCAD 2009 als in AutoCAD LT 2009 te gebruiken. Beide versies kennen inmiddels True Colors.

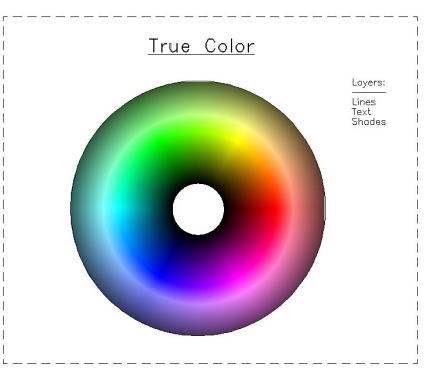

## **Handboek-2009-3**

Voor AutoCAD 2009 zijn nog de volgende tekeningen beschikbaar.

**MKMPlan** Een tekening die in hoofdstuk 19 gebruikt wordt met de optie Check Standards. Aan de tekening is het Drawing Standards bestand MKMstd.dws gekoppeld.

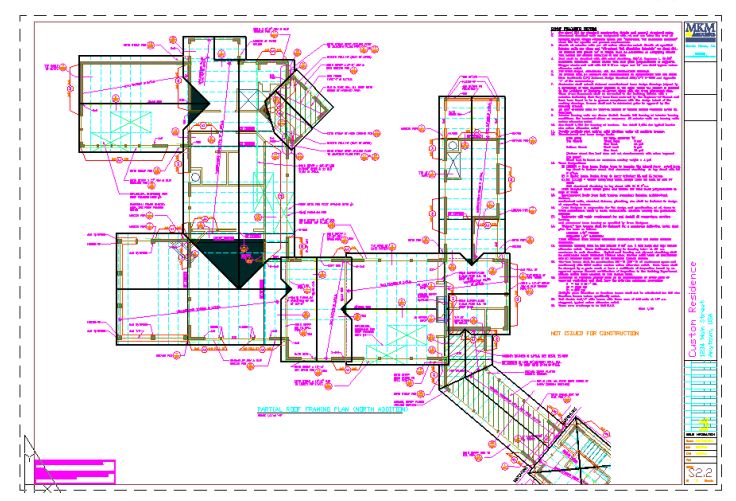

**Welding-Fixture** Een tekening die in hoofdstuk 19 gebruikt wordt in de Sheet Set Manager van AutoCAD 2009, samen met de tekening Welding Fixture model.

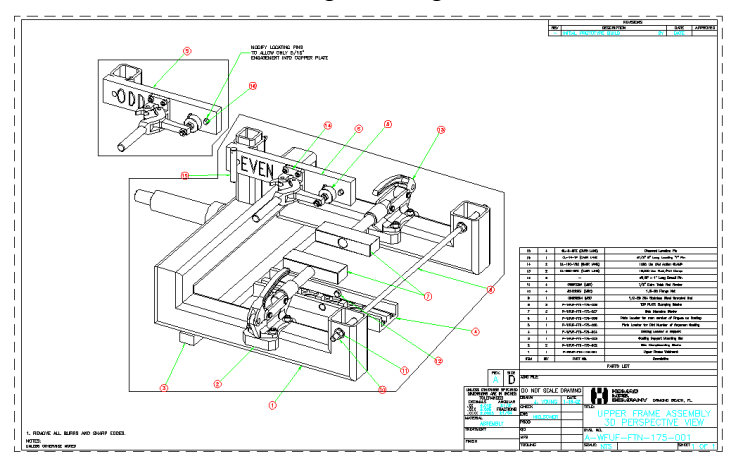

### **Handboek-2009-4**

**3D House** Een 3D tekening, inclusief materialen. De tekening is groot en de weergave vergt veel van de computer als een andere Visual Style dan 2D Wireframe gebruikt wordt.

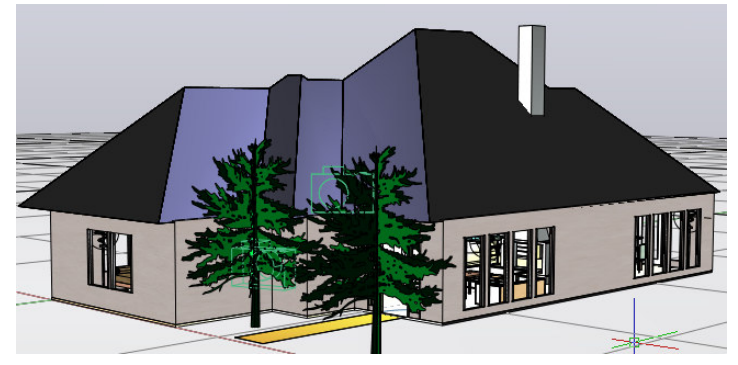

**Afdekplaat** De tekening van een afdekplaat met het eindresultaat van oefening 5.2 die voor oefening 22.5. gebruikt wordt.

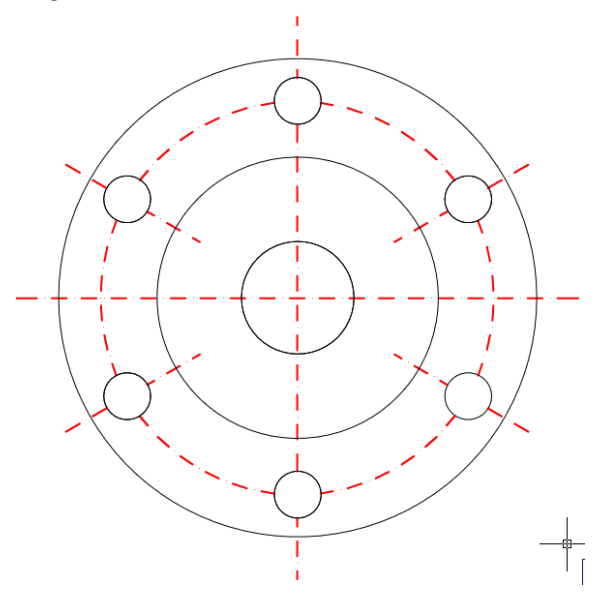

**Profiel-Sweep** Een tekening met een staalprofiel en de paden voor Sweep acties, zie ook oefening 22.1.

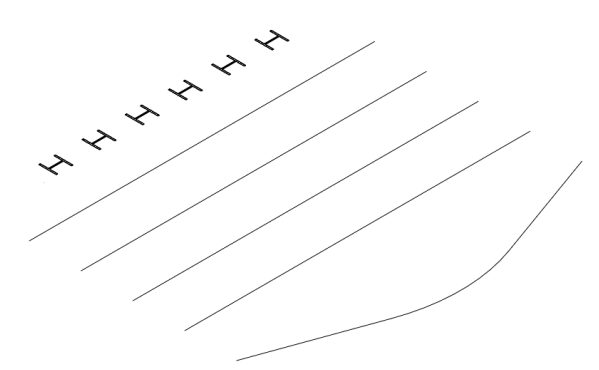

## **Manufacturing**

De map **Manufacturing** met de sheet set. De tekening 252-02-0500-N wordt gebruikt in hoofdstuk 19. Voor de volledigheid zijn de andere tekeningen ook bijgevoegd.

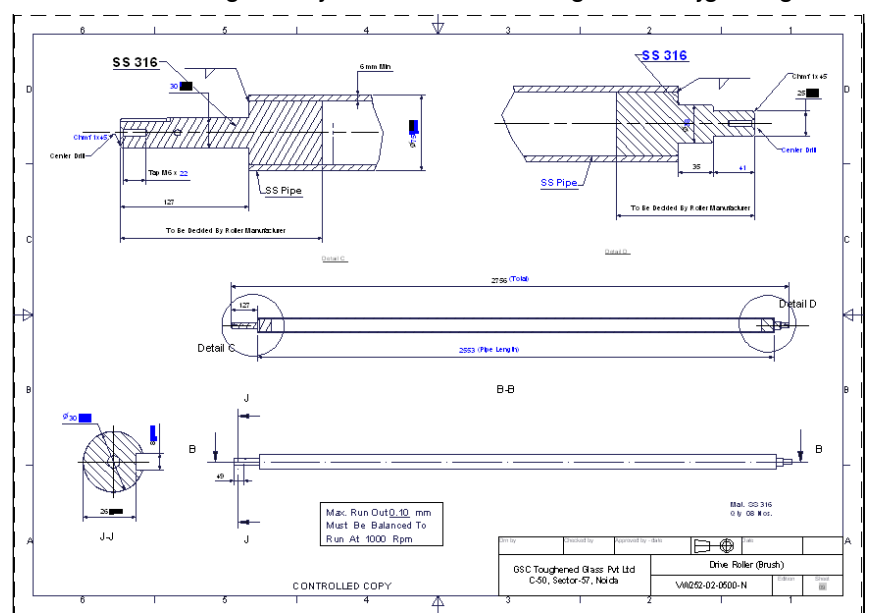

#### **Palette**

Een map met het tool pallete met de bijbehorende map.

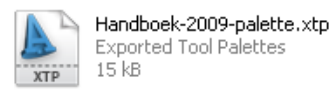

Handboek-2009-palette